**MANUAL DE USUARIO** 

# Kaerdesk 185

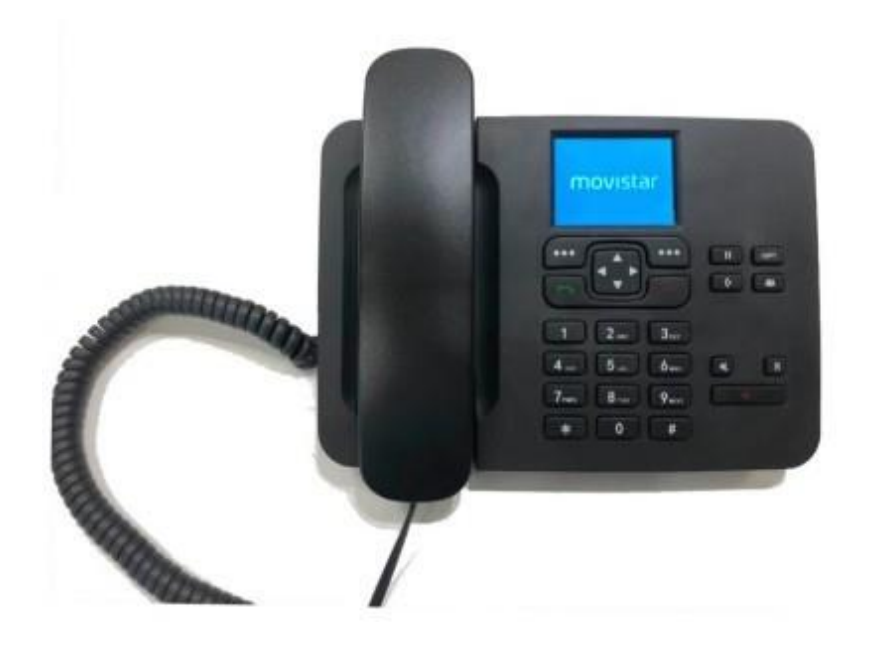

# Índice

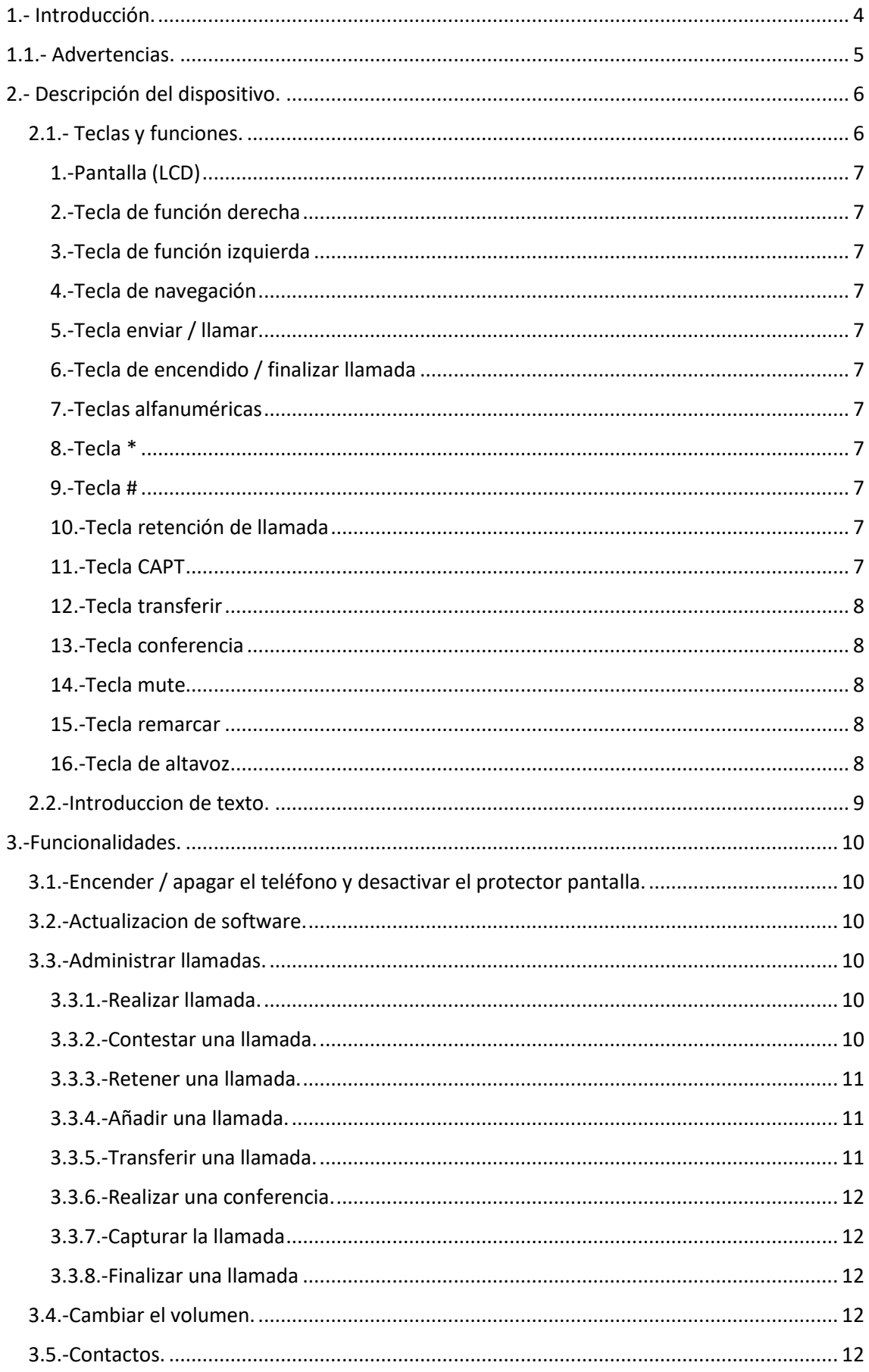

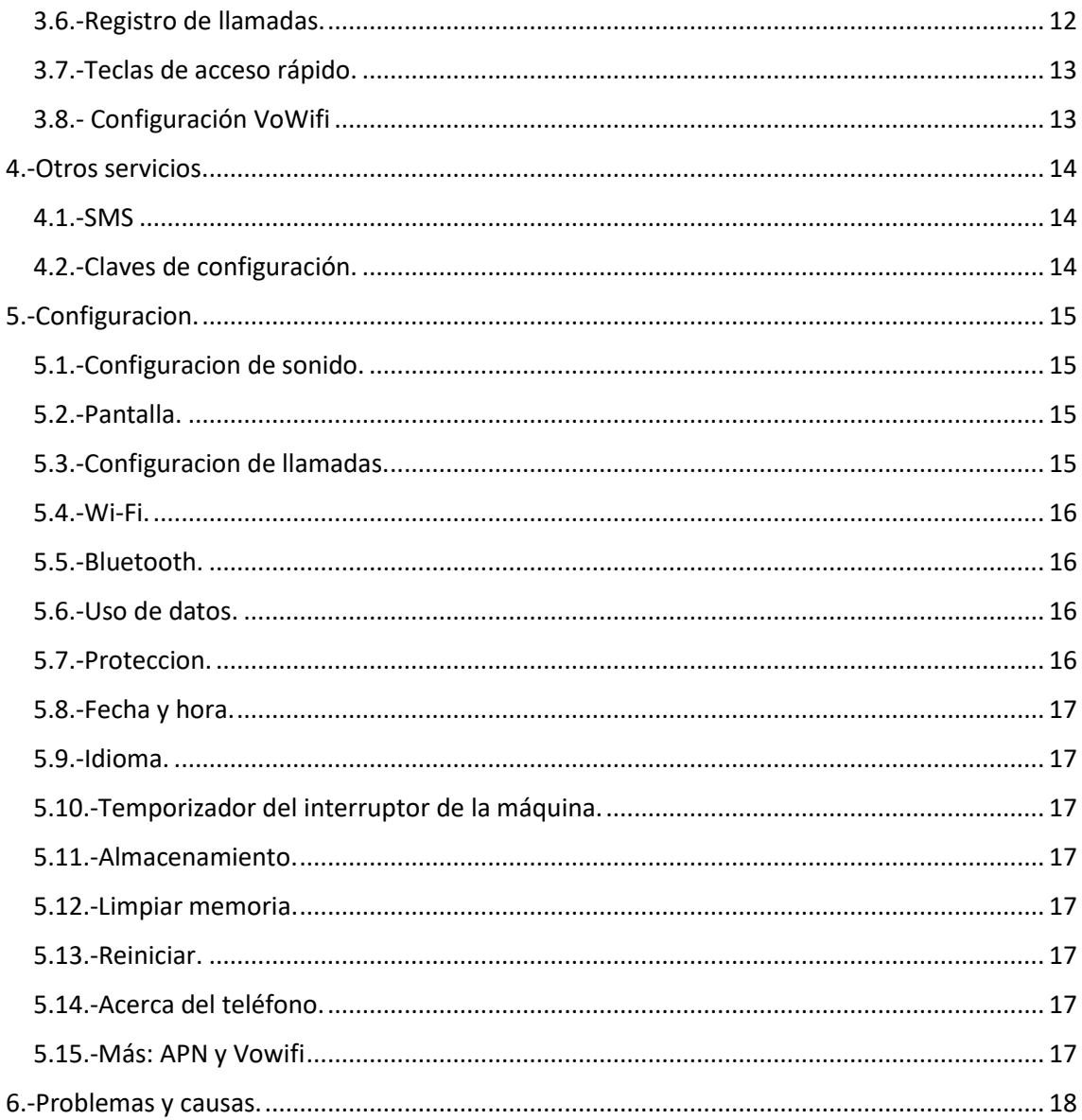

## <span id="page-3-0"></span>1.- Introducción.

Antes de usar el teléfono, siga las instrucciones dadas en la guía rápida (suministrada con el teléfono).

El teléfono puede requerir el uso de código PIN (reclamado por la tarjeta SIM). Para facilitar el uso del teléfono, se puede desactivar el código PIN, para conocer el procedimiento ver capítulo 5.7 "Protección -> Desactivación de PIN"

Configuración rápida del sonido:

- Mientras no esté en la llamada, presione la tecla arriba/abajo para regular el volumen del timbre.
- Cuando la llamada este en curso, presione la tecla derecha/izquierda para controlar el volumen de la llamada.

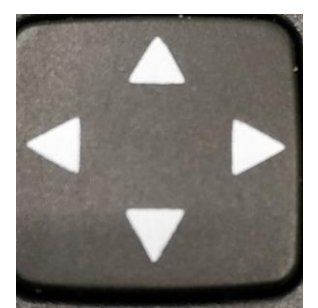

Si quiere configurar un tono de llamada más fuerte, consulte el capítulo 5.1 "Configuración de sonido", por ejemplo, seleccione tono de llamada "Muy alarmado"

<span id="page-4-0"></span>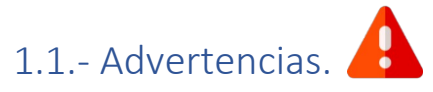

- Apague el teléfono en un entorno donde no se permite el uso de dispositivos inalámbricos (si el teléfono debe usarse fuera de la casa / oficina).
- Apague el teléfono antes de quitar la batería o la tarjeta SIM.
- Al limpiar, apague el teléfono y límpielo con un poco de humedad o antiestático. Un paño seco puede hacer que el aparato se cargue de forma estática. No utilizar productos químicos. Agentes de limpieza para limpiar la superficie.
- No exponga su teléfono a la luz solar intensa, evite el calor intenso.
- No lo conecte a otros dispositivos incompatibles. Solo use el cargador y la batería que viene con su teléfono. Uso por otros: Las baterías o las fuentes de alimentación pueden ser peligrosas.
- El teléfono no funcionará normalmente si la batería no está insertada, incluso si hay energía conectada.
- Cargue el teléfono al menos 8 horas antes del primer uso.
- Si el teléfono no está en uso durante mucho tiempo, cárguelo cada 3 meses. A mantener la batería.
- Siga las leyes y regulaciones nacionales al desechar baterías y teléfonos.

## <span id="page-5-0"></span>2.- Descripción del dispositivo.

El terminal Kaerdesk 185 tiene, además de las funciones normales del teléfono, soporte para 4G VoLTE, Control Remoto sobre SMS y conexión mediante Wifi.

El teléfono tiene opciones de menú para servicios y diferentes funciones.

El manual del usuario proporciona una simple introducción con énfasis en el uso ordinario del teléfono.

## <span id="page-5-1"></span>2.1.- Teclas y funciones.

A continuación, se muestran las teclas del dispositivo con sus respectivas funcionalidades:

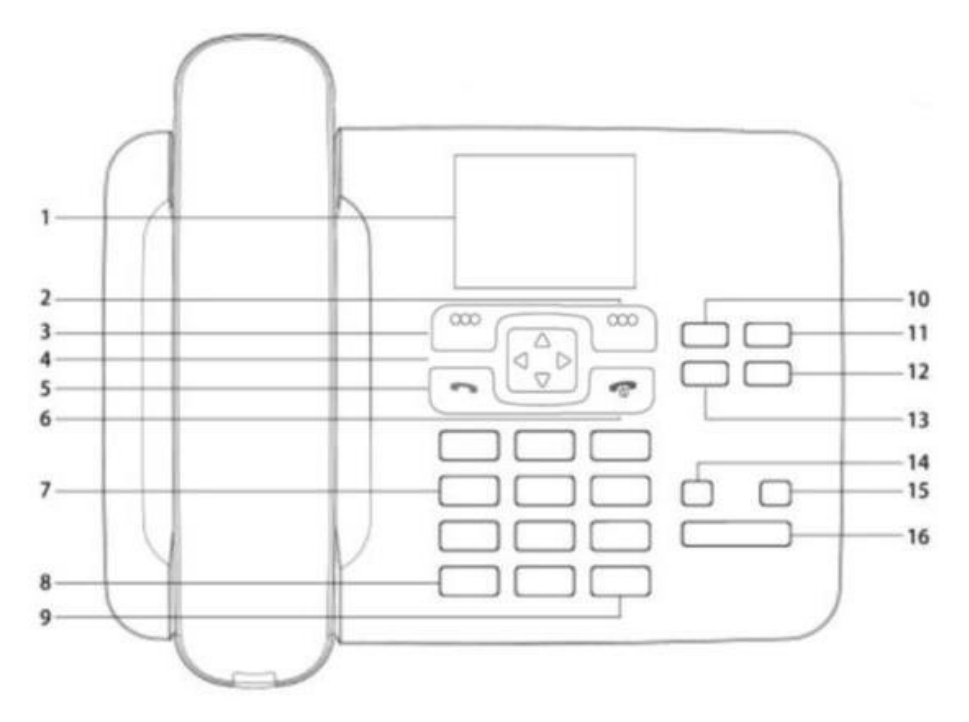

- 1.Pantalla (LCD) 9.Tecla #
- 
- 3.Tecla de función izquierda 11.Tecla CAPT
- 4.Teclas de navegación 12. Tecla Conferencia
- 5.Tecla Enviar/Llamar 13. Tecla Transferir
- 6.Tecla de encendido/Finalizar llamada 14.Tecla Mute
- 7. Teclas alfanuméricas de la component de la contrasta de la contrasta de la contrasta de la contrasta de la contrasta de la contrasta de la contrasta de la contrasta de la contrasta de la contrasta de la contrasta de la
- 
- 
- 2.Tecla de función derecha 10.Tecla de retención de llamada
	-
	-
	-
	-
	-
- 8.Tecla \* 16.Tecla de altavoz

#### <span id="page-6-0"></span>1.-Pantalla (LCD)

- Presione la tecla Encendido y aparecerá la pantalla de inicio.
- Campo superior: campo de estado de batería, señal, mensajes, modo de texto, etc.
- Campo inferior: texto explicativo de las teclas de función.

#### <span id="page-6-1"></span>2.-Tecla de función derecha

- Seleccione contactos cuando se muestre la pantalla de inicio.
- Siga las instrucciones que aparecen en la parte inferior derecha de la pantalla.

## <span id="page-6-2"></span>3.-Tecla de función izquierda

- Seleccione el menú principal cuando se muestre la pantalla de inicio.
- Siga las instrucciones que aparecen en la parte inferior izquierda de la pantalla de comandos que está resaltado en la pantalla.

## <span id="page-6-3"></span>4.-Tecla de navegación

- Mueve el cursor en los menús.
- Cambiar el volumen del timbre: presione la flecha hacia arriba o hacia abajo cuando no esté en una llamada.
- Cambiar el volumen de la llamada: presione la flecha izquierda o derecha en la llamada.

## <span id="page-6-4"></span>5.-Tecla enviar / llamar

• Marque el número y presione la tecla para llamar.

## <span id="page-6-5"></span>6.-Tecla de encendido / finalizar llamada

- Encienda el teléfono manteniendo presionada la tecla de encendido durante unos segundos hasta que la pantalla se ilumine arriba.
- Apague el teléfono manteniendo presionada la tecla de encendido durante unos segundos hasta que aparezca "Apagar menú" nos vemos más tarde.
- Visualizar la pantalla de nuevo cuando se activa el ahorro de energía.
- Salga de los submenús y vaya a la pantalla de inicio.
- Rechazar llamadas entrantes.
- Finalice la llamada y vaya a la pantalla de inicio.

## <span id="page-6-6"></span>7.-Teclas alfanuméricas

- Marcar número de teléfono
- Ingrese texto en modo texto

#### <span id="page-6-7"></span>8.-Tecla \*

• Indica símbolos especiales en modo texto.

#### <span id="page-6-8"></span>9.-Tecla #

• Ingrese números o letras en el modo de texto.

#### <span id="page-6-9"></span>10.-Tecla retención de llamada

• Esta tecla sirve para poner en pausa una llamada.

#### <span id="page-6-10"></span>11.-Tecla CAPT

• Esta tecla sirve para capturar una llamada. Esta tecla funcionara solamente si nuestro número está en un grupo de captura.

#### <span id="page-7-0"></span>12.-Tecla transferir

• Transferir línea A con línea B. Para utilizar esta tecla debemos tener abiertas dos líneas, con otras palabras, tener dos llamadas.

## <span id="page-7-1"></span>13.-Tecla conferencia

• Crear sala de conferencia con línea A y línea B, al igual que la tecla de transferir, debe tener dos líneas abiertas.

## <span id="page-7-2"></span>14.-Tecla mute

- Poner el teléfono en silencio.
- Desactivar el micrófono durante una llamada.

#### <span id="page-7-3"></span>15.-Tecla remarcar

• Marcar el último número llamado.

## <span id="page-7-4"></span>16.-Tecla de altavoz

• Cambia entre altavoz (manos libres) o audio del auricular.

## <span id="page-8-0"></span>2.2.-Introduccion de texto.

Al ingresar un nombre / número, etc., se aplica lo siguiente:

- **Pulse la tecla # para cambiar entre ABC, abc o 123** (consulte la barra de estado en la parte superior para modo).
- Utilice la tecla \* para símbolos especiales y las teclas de flecha para la selección.
- Presione la tecla 0 para espacios (en modo letra).
- Presione 0 a 9 para ingresar las letras y números deseados.

Para escribir la letra "e", seleccione abc presionando la tecla # y presione rápidamente 3 para seleccionar la segunda letra. Del mismo modo, tres pulsaciones rápidas darán la tercera letra "f".

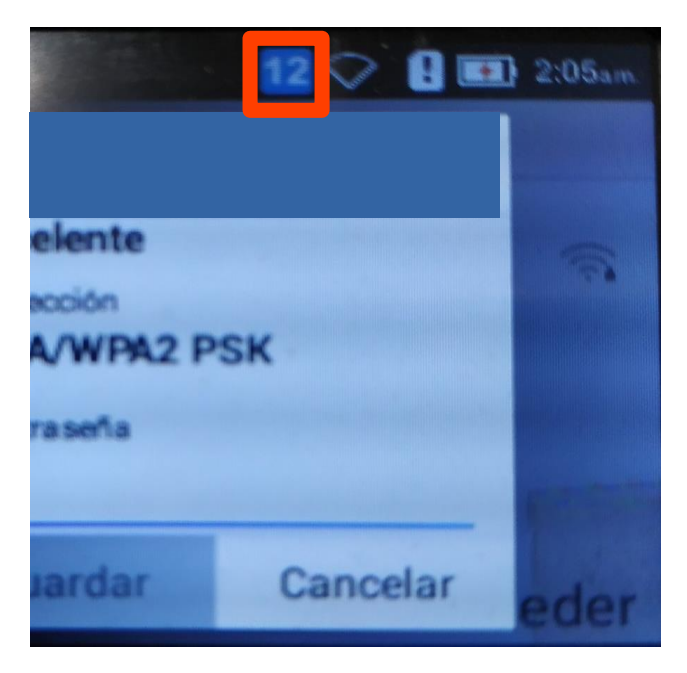

## <span id="page-9-0"></span>3.-Funcionalidades.

## <span id="page-9-1"></span>3.1.-Encender / apagar el teléfono y desactivar el protector pantalla.

Encienda el teléfono manteniendo presionada la tecla de encendido durante unos segundos hasta que la pantalla se ilumine.

Si el protector de pantalla está activado (pantalla oscura) para ahorrar energía, presione la tecla de encendido para para reactivar la pantalla.

Si no desea utilizar el teléfono para realizar o recibir llamadas, puede apagarlo completamente. Esto se hace manteniendo presionada la tecla de encendido durante unos segundos, aparece un mensaje para elegir lo que queremos hacer "Apagar" o "Reiniciar", por defecto esta seleccionada la opción de "Apagar", pulsamos doblemente la tecla de función izquierda.

## <span id="page-9-2"></span>3.2.-Actualizacion de software.

El teléfono busca automáticamente actualizaciones de software. Responda "Sí" a los mensajes para garantizar lo mejor posible rendimiento en su teléfono.

La actualización puede llevar algún tiempo (el teléfono se apaga, funciona, actualizaciones y reinicios). Cuando aparezca la pantalla de inicio, su teléfono está actualizado y listo para usar.

## <span id="page-9-3"></span>3.3.-Administrar llamadas.

<span id="page-9-4"></span>3.3.1.-Realizar llamada.

- Desde la pantalla de inicio, marque el número y presione la tecla "Enviar / Llamar" para realizar una llamada.
- Retire el auricular o presione la tecla de altavoz para marcar, marque el número y presione Tecla "Enviar / Llamar" para realizar una llamada.
- Busque el número deseado en Contactos (directorio telefónico) o registro de llamadas y presione Tecla "Enviar / Llamar" para realizar una llamada.

#### <span id="page-9-5"></span>3.3.2.-Contestar una llamada.

- Al recibir una llamada: Levante el auricular o presione la tecla de altavoz para contestar a la llamada.
- Presionar la tecla "Enviar / Llamar"
- Rechazar llamada entrante: cuando suene, presione la tecla de encendido para rechazar la llamada o espere hasta que deje de sonar.

## <span id="page-10-0"></span>3.3.3.-Retener una llamada.

- Para retener una llamada podemos realizarlo utilizando las opciones del display o la tecla dedicada a esta función:
	- o Mediante tecla:
		- Retenemos una llamada presionando la "Tecla de Retención" (nº 10)
		- Volviendo a pulsar la misma tecla recuperamos la llamada que estaba retenida
	- o Mediante pantalla:
		- Podemos hacerlo desde el menú de navegación, en una llamada en curso
		- Pinchamos en la "Tecla de función izquierda" con otras palabras "Opciones"
		- Para desplazarnos entra las opciones utilizamos las flechas arriba / abajo y seleccionamos la opción "Retener" con la "Tecla de función izquierda"

## <span id="page-10-1"></span>3.3.4.-Añadir una llamada.

Este punto nos servirá para añadir una segunda línea, para poder realizar una transferencia de llamadas o crear una sala de conferencias.

Al igual que los puntos anteriores, podemos realizar esta acción de varias maneras:

- Mediante tecla: Retenemos la llamada en curso (ver apartado 3.3.3), y directamente marcamos el número al cual queremos llamar, seguidamente presionamos el botón de "Enviar llamada" para realizarla.
- Mediante pantalla: Durante la llamada entramos en "Opciones" buscamos el parámetro de "Agregar llamada", marcamos el número y presionamos la tecla "Enviar llamada"

#### <span id="page-10-2"></span>3.3.5.-Transferir una llamada.

Para realizar este punto necesitamos tener dos líneas abiertas (ver apartado 3.3.4), con otras palabras, tenemos que estar en dos llamadas concurrentes. Podemos hacerlo de dos formas distintas.

- Mediante tecla: o Pulsamos directamente la tecla "Transferir" (nº 12)
- Mediante pantalla: o Entramos en el menú de "Opciones" y buscamos la opción "ECT"

\*En este momento no es posible transferir llamadas si el terminal está configurado para gestionar las llamadas por VoWifi.

#### <span id="page-11-0"></span>3.3.6.-Realizar una conferencia.

Al igual que el punto anterior, para realizar este punto necesitamos tener dos líneas abiertas (ver apartado 3.3.5), con otras palabras, tenemos que estar en dos llamadas concurrentes. Podemos hacerlo de dos formas distintas.

- Mediante tecla: Pulsamos directamente la "Tecla Conferencia" (nº 13)
- Mediante pantalla: Buscamos en el menú de "Opciones" la opción de "Conferencia" y pulsamos la "Tecla de función izquierda"

#### <span id="page-11-1"></span>3.3.7.-Capturar la llamada

Con esta función podemos responder a la llamada que le entra a otro teléfono, dicho de otro modo, capturar la llamada.

Para realizarlo tenemos que pinchar en la "Tecla CAPT"(nº11)

#### <span id="page-11-2"></span>3.3.8.-Finalizar una llamada

- Colocar el auricular en su sitio o presionar la tecla de altavoz, si es necesario.
- Presionar la "tecla de encendido" (Tecla  $n^{\circ}$  6)
- Presionar la tecla de función derecha, aparecerá en la pantalla la opción de "Colgar"

#### <span id="page-11-3"></span>3.4.-Cambiar el volumen.

**Volumen de la llamada:** durante la llamada, puede presionar la tecla de flecha derecha o izquierda para ajustar volumen.

**Volumen del timbre:** presione la tecla de flecha hacia arriba o hacia abajo cuando no esté en una llamada.

#### <span id="page-11-4"></span>3.5.-Contactos.

Desde la pantalla de inicio, presione la tecla derecha para mostrar la lista de contactos. Una vez dentro de la lista de contactos se puede acceder a las funciones de la lista de contactos presionando la tecla de función izquierda.

**Nuevo contacto:** seleccione "Agregar contacto", ingrese guardar en el teléfono o la tarjeta SIM, ingrese el nombre y número, presione "Seleccionar" y "Guardar".

**Editar un contacto:** Resalte el contacto, presione "Seleccionar" y siga las instrucciones. Eliminar uno o más contactos: seleccione "Eliminar masivamente", seleccione los contactos que desea eliminar y siga instrucciones.

#### <span id="page-11-5"></span>3.6.-Registro de llamadas.

En Menú / Registro, se muestra una lista de todas las llamadas. Puede seleccionar "Sin respuesta", "Recibido" y "Llamadas salientes". Para seleccionar las distintas opciones de filtrado tenemos que pulsar la tecla de navegación.

Para volver a marcar, marque el número y presione la tecla enviar / llamar. Presione "Seleccionar" para más opciones.

## <span id="page-12-0"></span>3.7.-Teclas de acceso rápido.

Las teclas alfanuméricas 2 a 9 también se pueden preprogramar con el número de teléfono para configuración de llamada directa. La llamada se configura presionando y manteniendo presionada la "tecla numérica" durante 3 segundos.

**Asignar un número de teléfono a una tecla alfanumérica:** Menú > Configuración > Configuración de llamadas> General, seleccione "De marcación rápida".

Luego seleccione "Estado", resalte "Activado" y presione "Aceptar" (esto activa la tecla de acceso rápido función).

Seleccione "Ingresar número". Resalte la tecla deseada usando las teclas de flecha, presione "Editar" e ingrese el número deseado. Presione "OK" para guardar. Para editar un atajo de teclado, ingrese al mismo submenú, resalte el número que desea cambiar y presione "Editar". Impresión "Eliminar" para eliminar el número, ingrese un nuevo número, termine con "Aceptar".

## <span id="page-12-1"></span>3.8.- Configuración VoWifi

Es posible realizar llamadas utilizando la conexión wifi en vez de la conexión habitual de 4G/3G/2G. Para ello:

- Debe de estar conectada a una red wifi (ver sección: 5.4 Wifi)
- En la opción de menú más (ver sección: 5.15 Mas: APN y vowifi), acceda a la opción de "Llamadas Wifi" y active o desactive las llamadas wifi según desee hacer llamadas o no por este medio selección la opción "Wifi Prioritario". Si selecciona la opción Móvil prioritario, no se realizaran llamadas a través de wifi en caso de conexión.

## 3.9.- Desvíos

Los desvíos no se activan desde los menús del terminal móvil (aunque se lancen desde el menú del terminal no se activan en la red). Una línea móvil integrada en Centrex IP o MFE puede activar los desvíos desde el terminal utilizando una serie de códigos FAC, después de marcar el código FAC hay que pulsar llamar para ejecutar la acción:

- o Activar Desvío Inmediato \*72 (seguido del número de teléfono)
- o Activar Desvío por Ausencia \*92 (seguido del número de teléfono)
- o Activar Desvío por no Accesible \*94 (seguido del número de teléfono)
- o Activar Desvío si Comunica \*90 (seguido del número de teléfono)
- o Desactivar Desvío Inmediato \*73
- o Desactivar Desvío por Ausencia \*93
- o Desactivar Desvío por no Accesible \*95
- o Desactivar Desvío si Comunica \*91

Si un usuario utiliza estas funciones de forma habitual se recomienda almacenar como contacto en la agenda del teléfono los comandos. Por ejemplo, si habitualmente desvío mi teléfono de forma inmediata al cabecera de la empresa (609090909), puedo almacenar como contacto: "Desvío a cabecera" \*72609090909. Para activarlo sería tan sencillo como buscar el contacto en la agenda y pulsar llamar. Para desactivarlo se puede almacenar un contacto como: "Desactivar desvío inmediato" \*73

Tras ejecutar un código FAC se escuchará una locución confirmando las operaciones.

- **Desvíos al buzón de voz.** Una línea móvil integrada en Centrex IP puede activar los desvíos al buzón de voz desde el terminal utilizando una serie de códigos FAC, después de marcar el código FAC hay que pulsar llamar para ejecutar la acción.:
	- o Activar Desvío Inmediato al buzón \*720789
	- o Activar Desvío por Ausencia al buzón \*920789
	- o Activar Desvío por no Accesible al buzón \*940789
	- o Activar Desvío si Comunica al buzón \*900789
	- o Desactivar Desvío Inmediato al buzón \*73
	- o Desactivar Desvío por Ausencia al buzón \*93
	- o Desactivar Desvío por no Accesible al buzón \*95
	- o Desactivar Desvío si Comunica al buzón \*91

## <span id="page-13-0"></span>4.-Otros servicios.

#### <span id="page-13-1"></span>4.1.-SMS

El teléfono admite la capacidad de escribir mensajes simples / cortos.

En Menú / Mensajes, presione "Seleccionar" y "Mensaje nuevo". Ingrese el destinatario ingresando el número o vaya al submenú y seleccione "Contactos". Presione la flecha hacia abajo para acceder mensaje de texto.

Escriba el mensaje (presione la tecla # para cambiar entre números y letras). Impresión tecla de flecha derecha, luego tecla suave izquierda, seleccione "Enviar" y luego tecla suave izquierda de nuevo.

#### <span id="page-13-2"></span>4.2.-Claves de configuración.

Nos dirigimos a "Menú" >> "Claves de configuración" (última opción), tendremos dos opciones:

TE (Telefónica Empresas) • TME (Telefónica Móvil Empresas) .

## <span id="page-14-0"></span>5.-Configuracion.

En Menú > Configuración es posible establecer una serie de parámetros. Aquí hay una pequeña selección en relación con el uso ordinario del teléfono.

## <span id="page-14-1"></span>5.1.-Configuracion de sonido.

**Volumen:** use las teclas de flecha arriba / abajo para resaltar "Volumen del timbre" y cambie el volumen con el botón izquierdo / teclas de flecha derecha.

**Tono de llamada:** seleccione "Almacenamiento de medios" con las teclas de flecha (las otras son para uso avanzado) y presione tecla de función izquierda. Seleccione la "Melodía" deseada y luego presione la "Tecla izquierda".

**Notificación por defecto:** seleccione "Almacenamiento de medios" con las teclas

de flecha (las otras son para uso avanzado) y presione tecla de función izquierda. Seleccione la "Melodía" deseada y luego presione la "Tecla izquierda".

**Toque sonidos:** elegimos si queremos o no que se ejecute un sonido a la hora de presionar una tecla cualquiera.

**Sonido de bloqueo de pantalla:** elegimos si queremos o no que se ejecute un sonido cuando la pantalla del teléfono se bloquee.

## <span id="page-14-2"></span>5.2.-Pantalla.

**Brillo:** use las teclas de flecha izquierda / derecha para cambiar el brillo. Presione "Atrás" para aceptar.

**Modo de suspensión (protector de pantalla):** seleccione el tiempo deseado con las teclas de flecha arriba / abajo y luego presione hacia la izquierda tecla de función.

**Modo de menú:** seleccionamos como queremos visualizar el menú, en formato de "Cuadrícula" o "Página".

## <span id="page-14-3"></span>5.3.-Configuracion de llamadas.

**Activando VoLTE:** Presione "Seleccionar" para desmarcar la ruta.

**Desactivación de VoLTE:** presione "Seleccionar" para desactivar la casilla de verificación.

## <span id="page-15-0"></span>5.4.-Wi-Fi.

Por defecto la WiFi esta desactivada, para activar la WiFi, pinchamos en "Seleccionar">>" Activado".

Una vez activada la WiFi, el teléfono realizara un escaneo para comprobar las redes disponibles.

Para seleccionar los nombres WiFi (SSID) disponibles nos ayudaremos de las flechas arriba / abajo.

Para realizar el registro de conexión a una red WiFi, tenemos que:

- Seleccionar la red WiFi a la que queremos conectarnos.
- Pulsar "Opciones" (Tecla de Función Izquierda)
- Conectar a la red
- Introducimos la contraseña
- Pinchamos en "Guardar" para guardar los cambios

#### <span id="page-15-1"></span>5.5.-Bluetooth.

No se aconseja tener el Bluetooth activado, pero puede ser una buena herramienta, por ejemplo: a la hora de importar contactos.

Por defecto se encuentra apagado, si queremos vincularlo con algún teléfono o dispositivo Bluetooth que permita emparejamiento necesitamos realizar lo siguiente:

- Activar el Bluetooth: "Opciones">> "Activado"
- Buscar dispositivos: "Opciones">> "Buscar dispositivos"
- Usando las flechas arriba / abajo, buscamos el dispositivo con el que queremos realizar el emparejamiento. Lo seleccionamos, y realizamos lo siguiente "Opciones">> "Seleccionar".

#### <span id="page-15-2"></span>5.6.-Uso de datos.

En este menú podemos ver una estadística del uso que le estamos haciendo a la red WiFi y los datos de la tarjeta SIM.

#### <span id="page-15-3"></span>5.7.-Proteccion.

**Bloqueo de pantalla:** ingrese la contraseña que se debe usar para usar el teléfono cuando se haya guardado el protector de pantalla habilitado.

La función se activa al encender y apagar el teléfono.

Para eliminar el bloqueo de pantalla activo, seleccione el mismo menú, luego "Bloqueo de pantalla" e ingrese la contraseña (el bloqueo de pantalla es más relevante si muchos extraños tienen acceso al teléfono y uno evitará el uso innecesario). Para desactivar el código PIN:

Vaya a Menú / Configuración / Seguridad. Seleccione "Configurar el bloqueo de la tarjeta SIM" - Use las teclas de flecha para resaltar "Bloquear tarjeta SIM", presione "Seleccionar" para desmarcar. Ingrese el código PIN de la tarjeta SIM, luego la tecla de flecha hacia abajo hasta "OK" y presione la tecla de función izquierda.

Para activar el uso del código PIN nuevamente, repita el procedimiento anterior (marque que se debe usar el código PIN).

## <span id="page-16-0"></span>5.8.-Fecha y hora.

Configuración de la fecha y hora del teléfono. Por defecto el teléfono reconoce automáticamente la zona horaria en la que se encuentra y adapta la Fecha y la Hora respecto a la Zona Horaria.

También tenemos la posibilidad de configurarlo manualmente.

#### <span id="page-16-1"></span>5.9.-Idioma.

Elija entre inglés, español, catalán, vasco y gallego.

#### <span id="page-16-2"></span>5.10.-Temporizador del interruptor de la máquina.

Podemos configurar la hora a la que el teléfono se apagará o en encenderá.

#### <span id="page-16-3"></span>5.11.-Almacenamiento.

Podemos comprobar el espacio libre que tenemos. Y una estadística sobre cuanto espacio ocupa cada aplicación.

#### <span id="page-16-4"></span>5.12.-Limpiar memoria.

Se cierran las aplicaciones que se han dejado abiertas, y se despeja la memoria volátil.

#### <span id="page-16-5"></span>5.13.-Reiniciar.

Seleccione "Configuración de fábrica" si desea eliminar todos los datos almacenados y los cambios hecho.

## <span id="page-16-6"></span>5.14.-Acerca del teléfono.

Desde este menú podemos:

- Actualizar el teléfono.
- Ver el estado de este (Estado de SIM, Información IMEI, …)
- Versión del teléfono

#### <span id="page-16-7"></span>5.15.-Más: APN y Vowifi

Tenemos configuraciones más complejas como la APN y VoWiFi.

## <span id="page-17-0"></span>6.-Problemas y causas.

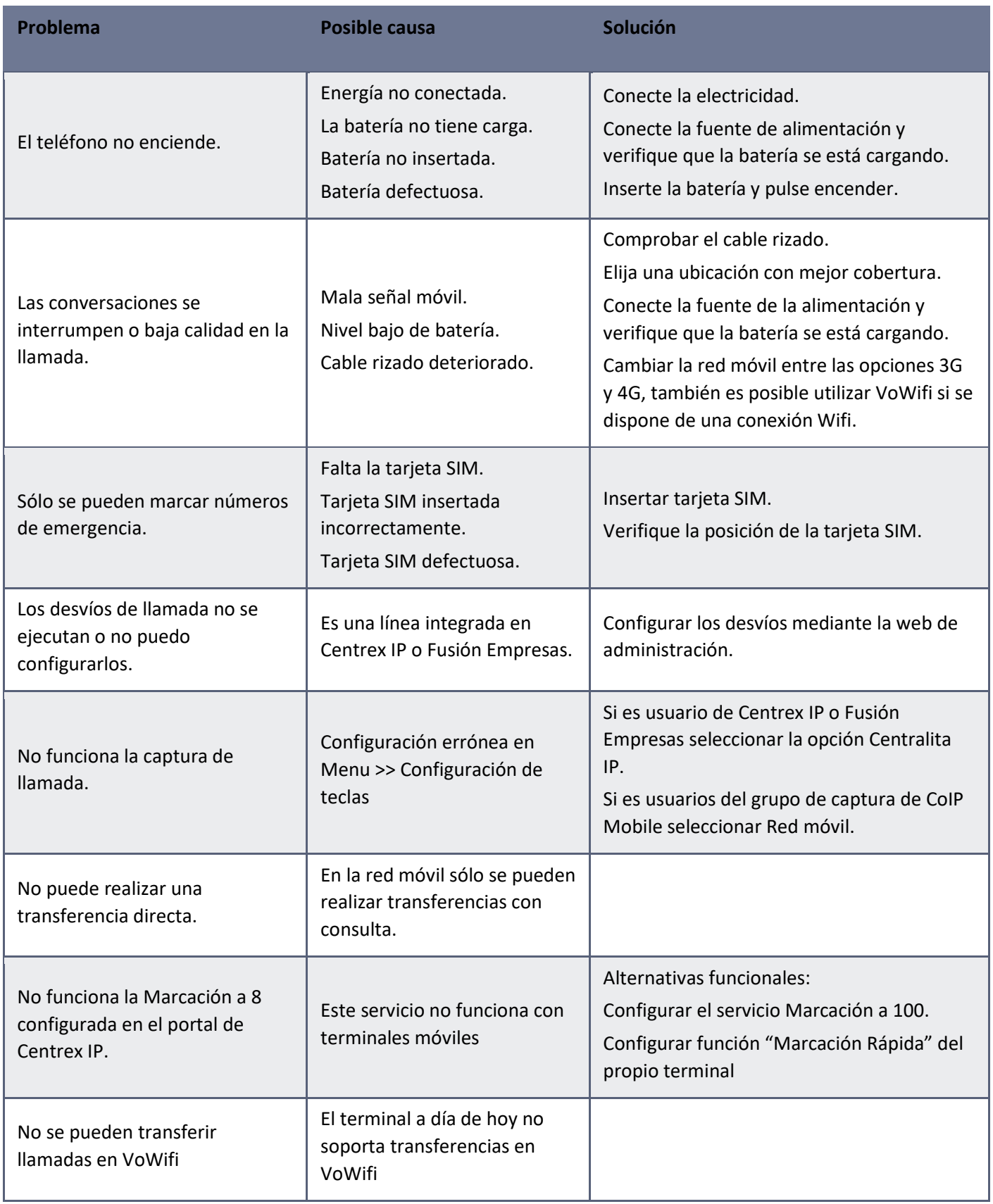